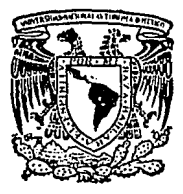

UNIVERSIDAD NACIONAL AHTONOMA DE **MEXICO** 

FACULTAD DE **ESTUDIOS** SUPERIORES CUAUTITLAN

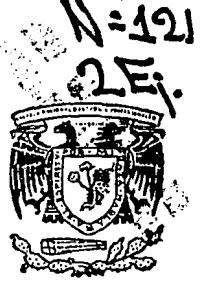

ADMINISTRACION FINANCIERA. MODELOS FINANCIEROS POR COMPUTADORA

> TRARAIO DE SEMINARIO QUE PARA OBTENER EL TITULO DE: LICENCIADO EN CONTADURIA  $S \t E$ N T A: Þ  $R$ E. ALEJANDRO RIVERA MORALES

ASESOR: L. C. DANIEL HERRERA GARCIA TESIS CON **FALLA DE ORIGEN** CUAUTITLAN IZCALLI. EDO. DE MEXICO 100A

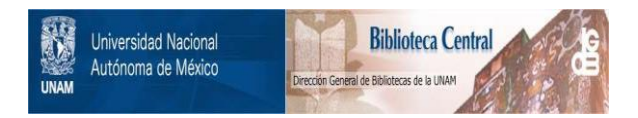

# **UNAM – Dirección General de Bibliotecas Tesis Digitales Restricciones de uso**

# **DERECHOS RESERVADOS © PROHIBIDA SU REPRODUCCIÓN TOTAL O PARCIAL**

Todo el material contenido en esta tesis está protegido por la Ley Federal del Derecho de Autor (LFDA) de los Estados Unidos Mexicanos (México).

El uso de imágenes, fragmentos de videos, y demás material que sea objeto de protección de los derechos de autor, será exclusivamente para fines educativos e informativos y deberá citar la fuente donde la obtuvo mencionando el autor o autores. Cualquier uso distinto como el lucro, reproducción, edición o modificación, será perseguido y sancionado por el respectivo titular de los Derechos de Autor.

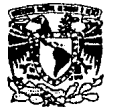

VNIVERSDAD NACIONAL AVPNPIA DI MEXICO

#### **FACULTAD DE ESTUDIOS SUPERIORES CUAUTITLAN** UNIDAD DE LA ADMINISTRACION ESCOLAR DEPARTAMENTO DE EXAMENES PROFESIONALES

**ASUNTO: OFICIO DE TERMINACION** DE LA PRUEBA ESCRITA

**DR. JAIME KELLER TORRES** DIRECTOR DE LA FES-CUAUTITLAN **PRESENTE** 

AT'N: Ing. Rafael Rodriguez Ceballos Jefe del Departamento de Exámenes Profesionales de la F.E.S.-C.

Con base en los art. 19 y 20 del Reglamento General de Exámenes, informo a ud., que ha sido concluido el trabajo de Seminario: Administración Financiera. Modelos

Financieros por Computadora

que presenta el pasante: Alejandro Rivera Morales

con número de cuenta: 8226270-9 para obtener el TITULO de:

Licenciado en Contaduría

Baio mi asesoria, cubriendo los requisitos académicos.

**ATENTAMENTE** 

"POR MI RAZA HABLARA EL ESPIRITU"  $29$  de Noviembre Chautitlán Dralli, Edo. de Mex., a de 1994 Daniel Herrera Carcin NOMBRE Y FIRMA DEL ASESOR DEPARTAMENTO DE EXAMEN PROFESIONALER

**EXAMIN** 

Standers

UAE/DEP/AT01

**A DIOS** Por darme la oportunidad de vivir

### **A MIS PADRES** En respuesta a su confianza y apoyo para el logro de mis aspiraciones

**A LA UNAM** Como un compromiso de ser cada dfa mejores profesionistas en pro del prestigio de nuestra Institución

#### OBJETIVO:

Presentar Modelos Financieros elaborados en hojas eléctronlcas en los cuales por medio de fórmulas, se puedan realizar Infinidad de cambios, que al modificar manualmente un dato, automáticamente se actualicen los demás renglones de estos modelos; sin necesidad de estar modificando cada uno de los demás renglones de dichos reportes que vayan en relación al principal.

### **HIPOTESIS:**

Si se instituye en una Organización modelos financieros por computadora, entonces se estará en la posibilidad de entregar informes claros, veraces y oportunos para la toma de decisiones.

# MODELOS FINANCIEROS POR

# **COMPUTADORA**

**INDICE** 

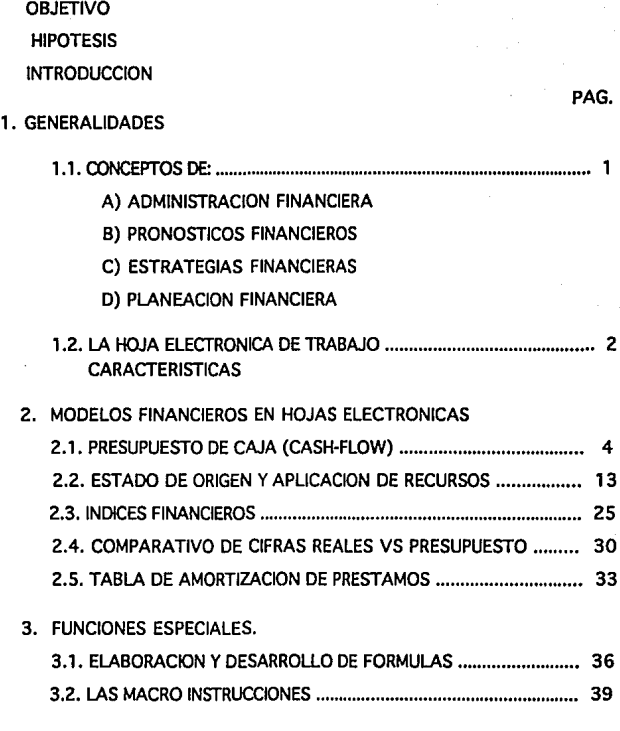

CONCLUSIONES BIBLIOGRAFIA

#### **INTRODICCOON**

Si realmente existe un elemento que se considera esencial para el administrador financiero, es la habilidad de poder planear hacia el futuro.

La forma mas completa de realizar una proyección financiera consiste en llevar acabo todo un proceso de desarrollo de una serie de estados financieros proyectados o preforma.

Con base en los estados proyectados, la empresa podra evaluar sus niveles futuros de inventarios, cuentas por cobrar, cuentas por pagar y demas saldos de la partidas de la compania asi como sus utilidades anticipadas y requerimientos o necesidades de fondos que se tataran de obtener en prestamo.

Un enfoque de sistemas se considerarla necesario para poder elaborar estados financieros proforma. Sin embargo resultaría bastante costoso el obtener un sistema de cómputo por cada uno de los reportes que se requiriera, por lo que se tendrla que buscar la manera de sustituir estos sistemas de cómputo, que además de costosos y voluminosos, resultan poco prácticos y llegan hasta tener sus limitaciones.

Para el inicio de una buena Planeación Financiera primeramente se requiere elaborar un Estado de Resultados Proforma.

Una venta rentable podra generar cuentas por cobrar en el corto plazo, pero no generar el efectivo necesario para poder cubrir los compromisos o pasivos que vayan venciendo. Es por esta razón que se debe convertir el estado de resultados preforma a flujos de efectivo.

Para la realización de estos reportes implica la utilización de una gran cantidad de tiempo y más aún dado a los continuos cambios en el Entorno Económico de las empresas, no se puede mantener por un largo periodo estos reportes, pues resultan afectados por diversas circunstancias, ya sea porque no se cumplieron las ventas pronosticadas, no se cobró lo esperado, calda del mercado, situaciones políticas, etc., etc.

ţ,

Es aqul donde toman importancia las Hojas Electrónicas, la mayorla de las personas utilizaba papel verde, un lápiz amarillo, una goma de borrar y una calculadora para planificar, analizar y resumir las finanzas de las empresas; incluso con la instalación de una computadora de millones de pesos que generara los datos, se analizaban manualmente.

Esta forma de trabajar funcionaba, pero resultaba lenta y aburrida. Peor aún, era incompleta y de poca prontitud. Rara vez se tenla el tiempo de probar otras suposiciones, anadir más datos, intentar otras aproximaciones, representar resultados parciales o actualizar antiguas previsiones, de forma que se obtuviera · información nueva.

Con las Hojas Electrónicas no solo se ha conseguido que todas estas cosas sean posibles, sino que una vez que se construyen los modelos, también resultan fáciles de manejar.

#### 1.1. CONNEEPTOS DE :

A) ADMINISTRACION FINANCIERA.-

Es una fase de la Administración General que tiene por objeto maximizar el patrimonio de una empresa, mediante la obtención de recursos financieros por aportaciones de Capital u obtención de créditos, su correcto manejo y aplicación, asl como la coordinación eficiente del capital de trabajo, inversiones, resultados, mediante la presentación e interpretación de información para tomar decisiones acertadas. (1

B) PRONOSTICOS FINANCIEROS.-

Es la Proyección Financiera de una Empresa, con la Intención de predecir lo que va a pasar en un periodo o ejercicio futuro.  $a$ 

C) ESTRATEGIAS FINANCIERAS.-

Son decisiones financieras en planeación y control de alto nivel; de suma importancia para la vida de la empresa y determinantes para la consecución de recursos y objetivos a largo  $plazo.$   $(s)$ 

D) PLANEACION FINANCIERA.-

 $\mathcal{L}(\mathcal{L}(\mathcal{$ 

 $\sim$  100 and 100  $\sim$ 

Herramienta o tecnica profesional, que aplica el decisor o grupo de decisores, para estudiar, evaluar, y proyectar el futuro económico-financiero de una empresa o grupo de empresas para tomar decisiones acertadas y alcanzar los objetivos propuestos. «

1.

<sup>1), 2)</sup> y 3) Elementos Básicos de Administración Financiera - Autor.-<br>Abraham Ferdomo Moreno - Pag. 11, 141 y 15 respectivamente.<br>4) Administración Financiera de Inversiones - Autor.- Abraham Perdomo **Moreno Pa9. 451.** 

#### 1.2. LA HOJA ELECTRONICA DE TRABAJO

#### CARACTERISTICAS:

Una hoja electrónica de trabajo consta de 8, 192 renglones y 256 columnas.

La información puede ser alfabética, numérica, fórmulas o bien instrucciones (macros).

Comprende comandos y funciones lógicas, estadísticas y financieras.

Permite organizar y manejar la información como base de datos.

Puede graficar sus datos en forma lineal, barras, pastel, XY.

En las hojas electrónicas se pueden hacer infinidad de simulaciones y ejemplos de reportes financieros, se pueden crear Balances Generales, Estados de Resultados, Flujos de Efectivo, y muchos otros reportes, de acuerdo a las necesidades de la empresa y al uso que se les vaya a aplicar.

Una de las ventajas que se tiene al utilizar las hojas electrónicas es que se ahorra tiempo en sumas, multiplicaciones, diviciones, se tiene una buena presentación y lo más importante se pueden hacer las modificaciones que se requieran sin necesidad de volver a sumarizar las cuentas ni modificar los renglones que resultaran afectados, simplemente con el hecho de introducir la modificación en el renglón que resulte afectado y volver a imprimir nuestra hoja electrónica se tienen las actualizaciones que se

2.

necesiten hacer, y si los demás reportes van interrelacionados entre si, por medio de fórmulas se actualizen dichos reportes que resulten afectados automáticamente ya que las fórmulas se mantendrán fijas y lo que cambiarán son los importes, sin verce en la necesidad de cambiar renglón por renglón, ni estar checando que reportes resultaron afectados con las correcciones de las ventas por ejemplo, o de la cobranza, de los gastos, etc.

#### $2.1.$ PRESUPESTO DE CAJA (CASH-FLOW)

Service State

El presupuesto de caja permite a la empresa planear sus necesidades de efectivo y/o planear sus inversiones a corto plazo.

El presupuesto de caja brinda al administrador financiero una perspectiva del momento en que se esperan entradas y salidas de efectivo en un periodo determinado.

En este proceso se divide, el estado de resultados preforma que contempla un periodo de tiempo algo largo en periodos de tiempo bastante cortos para apreciar de esa manera los patrones estacionales y mensuales de flujo de entradas y salidas de efectivo.

En algúnos meses podra ser caracteristico el echo de que existan volúmenes altos o bajos de ventas, o lo que sera aún mas problemático que se requieran efectuar pagos elevados por concepto de dividendos, impuestos o inversiones de capital.

El presupuesto de efectivo es uno de los instrumentos más · importantes de la Administración Financiera porque en el se incluyen todos los movimientos de efectivo de la empresa y se resume el plan financiero.

El objetivo que persigue el presupuesto de efectivo es el de determinar y cuantificar los movimientos de fondos de un negocio para sus diferentes niveles de operación adecuando los resultados financieros con los diversos volumenes de producción y venta donde se muestra una entrada o salida de dinero.

La mecánica para la formulación del Presupuesto de Efectivo es:

4.

- En primer término es el saldo inicial de efectivo
- El segundo elemento se integra con las entradas pronosticadas de efectivo procedente de:

Venta de contado Cobranza de cartera Cobranza de deudores Incremento de pasivo por entregas de efectivo Incremento de capital en efectivo

El punto de partida de los modelos más dinámicos del cash flow de fondos es el presente *y* aunque se basan en pautas fiables de la experiencia pasada utilizan las mejores estimaciones de los planes y condiciones futuras para prever la futura disponibilidad y posicion del efectivo o del capital circulante.

El objetivo principal del presupuesto de caja como se observa es el de permitir que la empresa pueda preveer con anticipación las insuficiencias y/o excedentes de efectivo en un periodo determinado, para poder decidir como abastecerse de los fondos requeridos y/o aplicar los excedentes obtenidos.

En la elaboración de los presupuestos siempre se tiene que estar haciendo ajustes o actualizaciones por los constantes cambios en el comportaminento de estos reportes por lo que se requiere de tiempo *y* cuidado en las modificaciones que se les vayan realizando.

Con ayuda de las hojas electrónicas se presentará un modelo financiero del Presupuesto de Efectivo en el cual por medio de un

5.

cuadro de hipótesis se plantearán las diversas opciones con que puede encontrarse la empresa.

Este cuadro de hipótesis se realiza en base al comportamiento mostrado por la empresa durante el último ejercicio en terminas normales, y que se proyecta para el ejercicio siguiente.

#### **Resumen de Hjoótesls del Elulo de Cala**

-------------------------------------

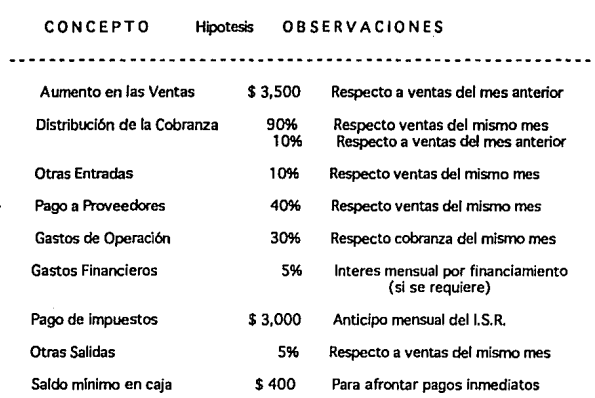

En la mayoria de las empresas la base fundamental siempre son las ventas y sobre estas se rigen los demás renglones, como son el costo de ventas, los gastos de producción y operación; por lo que en este cuadro se manejan como un valor absoluto las ventas, y los pagos mensuales de impuesto asl como el saldo minimo en caja se mantedrán fijos durante todo el periodo y los demás renglones del cuadro de hipótesis se manejaran porcentualmente en base al comportamiento de las ventas, de tal modo que si se sufre alguna modificación en las ventas, automáticamente se modificarán los demás renglones que resulten afectados, creándose con esto un nuevo flujo de efectivo.

Lo primero que se tiene que hacer· al dar inicio a esta hoja electrónica es el formatearla en forma global monetario (2) y al modo de recalculo manual, esto es para que al estar introduciendo los datos no haga los cálculos hasta que se le de la instrucción y así poderse ahorrar un poco de tiempo al efectuarse un solo cálculo de operaciones, ya que de lo contrario por cada dato que se introduciera se harla un recálculo de las fórmulas que se alimentarán y esto implica tiempo.

También es recomendable ponerles fechas e incluso la hora, dado que hay ocasiones que en un mismo momento se imprimen varios modelos y hay problema de confundirse cual sería el más actualizado, para esto en el ángulo superior derecho de la hoja electrónica se formateará la fecha y la hora.

7.

Este modelo es muy fácil de realizar y se pueden crear modelos de flujos de efectivo en forma trimestral, de la siguiente forma.

Del cuadro de hipótesis anterior se partira de un Flujo de Caja anterior Real al cual se aplicara el aumento en las ventas y por medio de fórmulas se irán aplicando los renglones porcentuales que se indican en el cuadro anterior.

También se pueden crear varios cuadros de Hipótesis de acuerdo a los diferentes comportamientos que pudiera tener la empresa, por ejemplo:

- Si se presentaran los resultados como normalmente se han comportado durante un periodo normal.

- Si se presentaran en forma conservadora.

- Si se llegaran a presentar en forma excelente.

A estos se les denomina escenarios económicos los cuales se pueden explotar por medio de la formula eCHOOSE la cual nos proporcionaria la hipótesis que quisieramos manejar. Es decir, aplicando la fórmula anterior se pueden utilizar cualquier comportamiento que pudiera resultar de la empresa, con el simple echo de mencionar el tipo de cuadro que se quisiera manejar.

11.010 DE CAJA ĩ₩ **ESTRAL** 

CIFHAS EN MILES DE PESOS

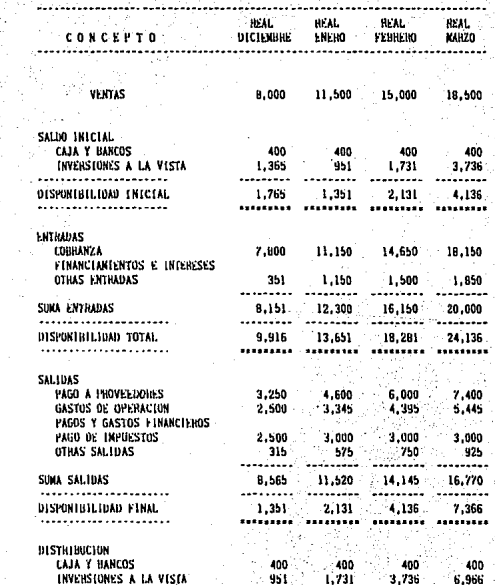

Þ

,444444444951585345552599666236466628672222742

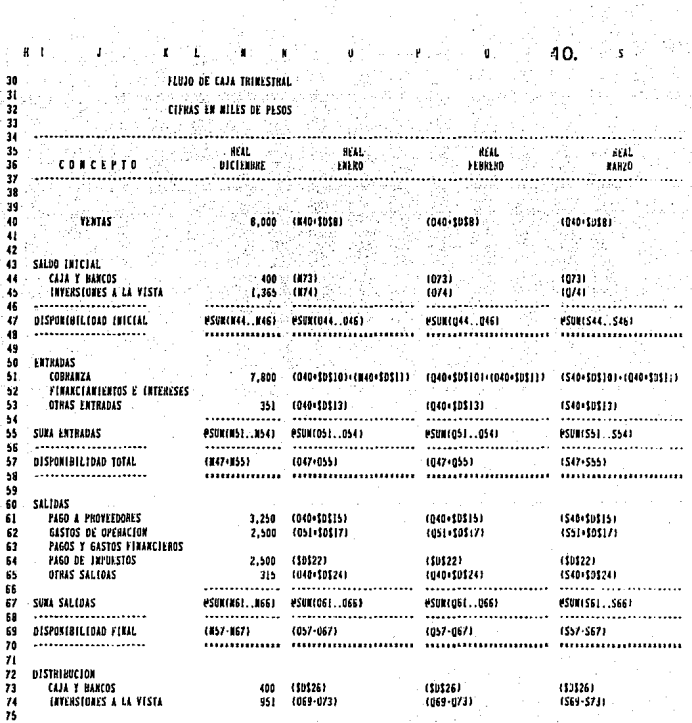

 $\frac{1}{\sqrt{1-\frac{1}{2}}}$ 

l.

្ត<br>វិល

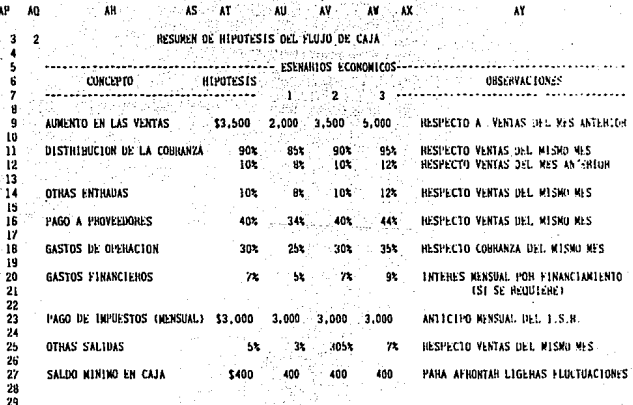

DE HIPOTESIS DEL FLUJO DE CAJA

н ū ü 11

14557892222222324252222323

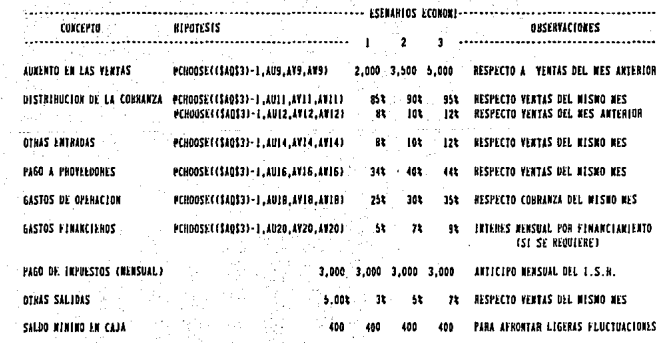

### 2.2. ESTADO DE ORIGEN Y APLICACION DE RECURSOS

Es un Estado Financiero que nos muestra los origenes de los fondos de una empresa, así como la aplicación de los mismos en un periodo o ejercicio.

Es un estado financiero que mediante una ordenación adecuada de sus elementos, permite conocer los cambios habidos en la situación financiera de la empresa con motivo de las actividades realizadas.

También nos muestra las variaciones que ha sufrido el Capital de Trabajo de una empresa, así como las causas que han originado tales variaciones.

De acuerdo al criterio que se le designe se le puede denominar de las siguientes maneras:

- Estado de Origen y Aplicación de Resultados
- Estado de Origen y Aplicación del Capital de Trabajo
- Estado de Aplicación de Resultados
- Estado de Cambio de Situación Financiera

Existen 6 reglas de origenes y aplicaciones a saber:

1 ra. A todo aumento del Capital de Trabajo, corresponde un aumento en el Pasivo no Circulante. (ejm. préstamo recibido a largo plazo).

2da. A todo aumento del Capital de Trabajo, corresponde un aumento en el Capital Contable. (ejm. aumento del Capital Social por aportaciones, aumento del superávit por las utilidades).

3ra. A todo aumento del Capital de Trabajo, corresponde una disminución en el Activo no Circulante. {ejm. venta del Activo Fijo).

4ta. A toda disminución del Capital de Trabajo, corresponde una disminución en el Pasivo no Circulante. ( ejm. pago de préstamos a largo plazo).

Sta. A toda disminución del Capital del Trabajo, corresponde una disminución en el Capital Contable. {ejm. retiro de socios por disminución del Capital Social, pérdidas del ejercicio).

Gta. A toda disminución del Capital de Trabajo, corresponde un aumento en el Activo no Circulante. {ejm. compra de Activos Fijos).

Lo anterior se puede resumir de la siguiente forma:

Existen Orlgenes de Recursos (Aumentos de Capital de Trabajo) cuando:

a) Aumente el Pasivo no Circulante

b) Aumente el Capital Contable

c) Disminuya el Activo no Circulante

Existen Aplicaciones de Recursos (Disminución de Capital de Trabajo) cuando:

a) Disminuya el Pasivo no Circulante

b) Disminuya el Capital Contable

e) Aumente el Activo no Circulante

14.

Estas conceptuallzaciones parten de la simple fórmula del Balance:  $A = P + CC$ 

La cual al detallarla se obtiene

 $AC + AF + AD = PC + PF + PD + CC$ 

Sustituyendo por la fórmula del Capital de Trabajo (AC - PC) quedarfa de la siguiente forma:

 $CT + AF + AD = PF + PD + CC$ 

y resumiendo la fórmula anterior se obtendrla:

 $CT + A$  no  $C = P$  no  $C + CC$ 

y despejando el Capital de Trabajo se obtiene la fórmula de la cual surge el ESTADO DE ORIGEN Y APLICACION DE RECURSOS.

 $CT = P$  no  $C + CC - A$  no  $C$ 

Es decir CAPITAL DE TRABAJO es igual al PASIVO NO CIRCULANTE más CAPITAL CONTABLE ménos ACTIVO NO CIRCULANTE.

En Finanzas, RECURSOS es sinónimo de Capital de Trabajo, situación financiera y capacidad de pago a corto plazo, de donde se desprende el nombre de ESTADO DE ORIGEN Y APLICACION DE RECURSOS.

Para iniciar la hoja electrónica para el Estado de Origen y Aplicación de Recursos, se tiene que iniciar con un Balance General Comparativo de 2 ejercicios, en los cuales a veces es muy usual el de actualizar el del ejercicio inmediato anterior a el del ano con el que se comparará, pero también se pueden comparar las cifras históricas de los 2 ejercicios sin actualizaciones.

En estos Balances también se puede presentar por medio de fórmulas los porcentajes que representa de un total cada una de las cantidades de los renglones, y por medio de la condicional **t1F** se pueden poner textos en lugar de los resultados que nos pudieran marcar error al dividir una cantidad entre cero como normalmente suele suceder al estar elaborando estos tipos de reportes.

También se manejan las sumatorias de un listado por medio de la fórmula & SUM.

En estos reportes se pueden manejar nombres de rangos en lugar de las coordenadas, ya que resulta más facil memorizar el nombre que se desea sumarizar o restar que estar recordando la coordenada que se desea sumar o restar. Para esto dentro de los comandos se realizara lo siguiente: se posicionara el cursor en la coordenada que se desea nombrar, se llaman a los comandos RANGO, **NOMBRE,** CREAR, dar el nombre con el que se desea identificar la coordenada y alumbrar el rango ha escoger; con esto se pueden relacionar diversos nombres dentro del Balance como puede ser:

INV91 (Que podrfa ser los Inventarios de 1991)

ACTCIRC (Que podrfa ser el Activo Circulante)

PASTOT (Que podrfa ser el Pasivo Total)

CAPCONT (Que podrfa ser el Capital Contable), etc., etc.,

Y asf dar los nombres que pudieran ayudar a relacionar los diversos conceptos que se pudierán manejar.

#### FMPRESA.  $S.A.$  DE  $C.V.$ BALANCE COMPARATIVO

الأوال برادو

s si

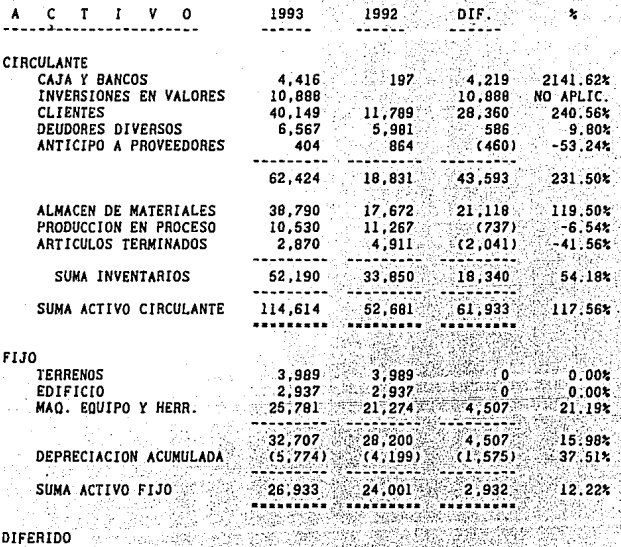

**GASTOS POR AMORTIZAR** 79.12%  $, 319.$ 2,986  $1,667...$ 1

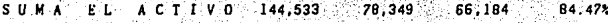

# ENPRESA, S.A. DE C.V.<br>BALANCE CONPARATIVO<br>CLIFRAS EN MILES DE PESOSI

 $\frac{2}{3}$ 

7

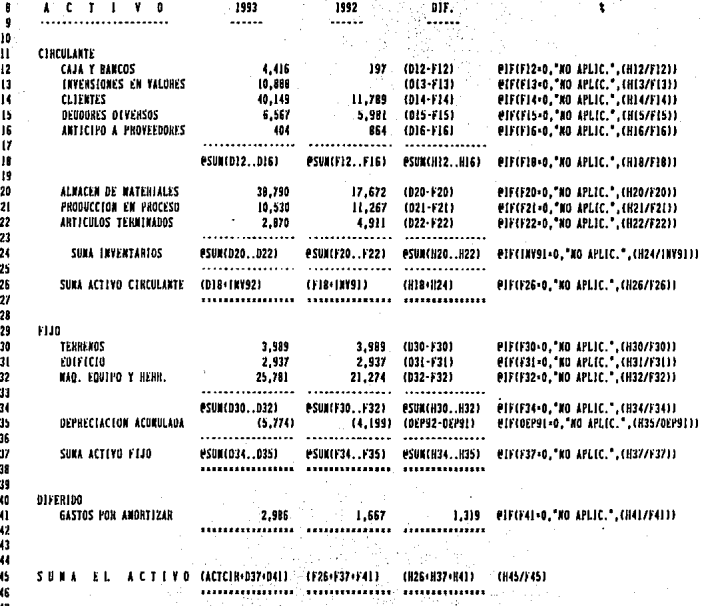

#### EMPRESA.  $S.A. DE C.V.$ BALANCE COMPARATIVO

19

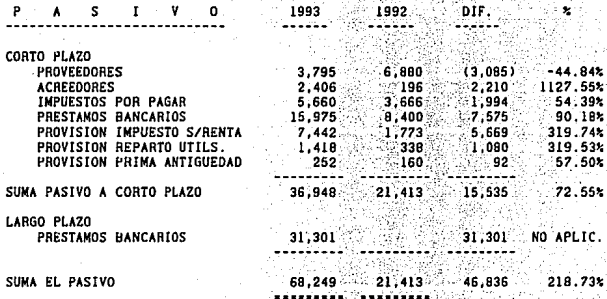

#### CAPITAL CONTABLE ----

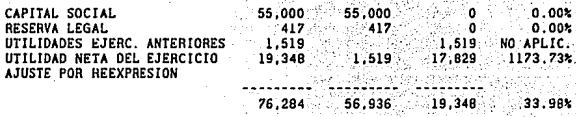

#### SUMA PASIVO Y CAPITAL

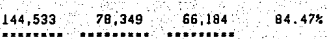

 $\mathbf{r}$  $\overline{\mathbf{3}}$ EMPRESA, S.A. DE C.Y.  $\overline{\mathbf{A}}$ **BALANCE COMPANATIVO CELFRAS EN MILES DE PESOSI** . 5 ś 7  $-1992$  $P - A - S - I - Y$ 1993 f  $\mathbf{a}$ 03 - DIF.  $\overline{a}$ ...... Colonia and رايشتمتماز 10 CORTO PLAZO  $\mathbf{11}$  $\frac{3,795}{2,406}$ <br>  $\frac{195}{2,606}$ <br>  $\frac{195}{2,666}$ <br>  $\frac{195}{2,666}$ <br>  $\frac{195}{2,666}$ <br>  $\frac{195}{2,666}$ <br>  $\frac{195}{2,666}$ <br>  $\frac{195}{2,666}$ <br>  $\frac{195}{2,666}$ <br>  $\frac{195}{2,666}$ <br>  $\frac{195}{2,666}$ <br>  $\frac{195}{2,666}$ <br>  $\frac{195}{2,666}$ : @1F(V12+0,\*HD APLIC,\*,(X12/V121)<br>: @1F(V13+0,\*HD APLIC,\*,(X13/V131)  $12$ **PHOVEEDORES**  $\overline{13}$ ACREEDONES **PIF(VI4-0, "NO APLIC.", [XI4/VI43)** -14 **IMPUESTOS POR PAGAR** 2,000 (115-115)<br>1,773 (116-116)<br>1,773 (116-116)<br>338 (117-117)<br>160 (118-118) **@IFIVI5-0, KO APLIC. (X15/VI5))**  $\mathbf{B}$ PRESTANOS BANCARIOS 15.975  $\frac{7.442}{1.418}$ PHOVISION IMPUESTO S/HENTA 16 **@IF(VIG.0, 'NO APLIC. ',(XIG/VIG))** E PERCYLY:0, 'KD APLIC.', CX17/V1711 Ħ PROVESION REPARTO UTILS.  $\frac{1}{252}$ **PIF(VIB-0.'NO APLIC.'.(XIB/VIB))** 18 PROVISION PRIMA ANTIGUEDAD **is** eSUNITI2..TIB) #SUM(VI2..VIB) #SUM(XI2..XIB) #IF(V20+0,"NO APLIC.",(X20/V201) 20 **SURA PASIVO A CORIO PLAZO** 21 22 LANGO I'LAZO  $\mathcal{L}(\mathcal{L}(\mathbf{X}, \mathbf{X})) = \mathcal{L}(\mathbf{X}, \mathbf{X}) = \mathcal{L}(\mathbf{X}, \mathbf{X}) = \mathcal{L}(\mathbf{X}, \mathbf{X}) = \mathcal{L}(\mathbf{X}, \mathbf{X}) = \mathcal{L}(\mathbf{X}, \mathbf{X}) = \mathcal{L}(\mathbf{X}, \mathbf{X})$  $23$ PRESTANOS HANCARIOS  $-31,301$  .  $\sim$  $\overline{24}$ . . . . . . . . . . . . . .  $2<sub>3</sub>$ o an ang Lu (PASCIN+PASLP) (V20+V23) (X20+X23) 26 SUMA EL PASIVO PIF(Y26=0. "NO APLIC.". (X26/Y26))  $\overline{11}$ 유효화 28 553  $29$ CAPITAL CONTABLE 30 ivec J  $\overline{\mathbf{a}}$ CAPITAL SOCIAL  $12$ the<br>Theory HESENYA LEGAL 33 UTILIDADES EJERC. ANTERIORE  $34$  $35$ UTILIDAD KETA DEL EJENCICIO AJUSTE POR REEXPRESION  $36$  $37$ المتهجججة 38 39 40  $\overline{a}$  $\overline{a}$ -43 그리다 91. -74 SUNA PASIVO Y CAPITAL  $\overline{45}$ (PASTOT+CAPCONT) (V25+V3B) (X26+X3B) PIN(V45+D, NO APLIC.".(X45/V45))  $-46$ ...............................

۲

 $\boldsymbol{a}$ 

 $-20.$  $\mathbf{Y}$ 

De los Balances anteriores se Irá creando al lado derecho de estos Balances el Estado de Origen y Aplicación de Recursos, se crearán 2 columnas en donde se tendrán todos los conceptos de los Balances, una de las columnas serán para los ORIGENES DE RECURSOS y la otra para las APLICACIONES DE RECURSOS.

La estructura de este reporte sólo se realizará una sola vez y por medio de fórmulas sólo se irán actualizando los importes automáticamente, los cuales se guiarán por los signos que resulten de las diferencias entre la comparación de los Balances.

Es decir, en la columna de ORIGENES el renglón de Caja y Bancos que le correspondería la coordenada BB21 en el ESTADO DE ORIGEN Y APLICACION DE RECURSOS, se introducirá la siguiente fórmula  $QIF(H12<0,H12,0)*-1$ , lo que significa que si la cantidad de la coordenada H12 es negativa (o sea menor que 0), se ponga el importe de Hl 2; pero si es positivo (o sea mayor que O), ponga O. La multiplicación de la fórmula \*-1 es para que cambie de signo en este reporte, ya que al sacar la diferencia entre los Balances sale con signo negativo y para poder sumarizar los Recursos se tiene que cambiar el signo.

En la columna de APLICACIONES se desarrollaría la siguiente fórmula que serla totalmente contraria a la anterior, o sea en la coordenada BG21 se pondría elF(H12>0,H12,0), lo que significa que si la cantidad de la coordenada H12 es positiva (o sea mayor que O), se ponga el importe de Hl 2; pero si es negativo (o sea menor que O), se ponga O. Aquf ya no va la multiplicación •-1 ya que la diferencia entre los Balances es con signo positivo.

Estas fórmulas solo sirven para el ACTIVO, ya que como se vió anteriormente a toda disminución de Activo viene a ser un Origen y todo aumento viene a ser una Aplicacion.

Por lo que corresponde al PASIVO y CAPITAL CONTABLE viene a ser todo lo contrario, a toda disminución de Pasivo y Capital Contable viene a ser una Aplicación y todo aumento viene a ser un Origen.

Lo que se representarla por medio de fórmulas de la siguiente forma, para el renglón de Proveedores por ejemplo, en la columna de ORIGENES en la coordenada BB41, en el Estado de Origenes y Aplicación de Recursos se introducirá la siguiente fórmula  $Q_{IF}(X12>0,X12,0)$ , lo que significa que si la cantidad de la coordenada Xl 2 es positiva (o sea mayor que O), se ponga el importe de Xl 2, pero si es negativa (o sea menor que O), se ponga O.

Y en la columna de Aplicaciones se desarrollaría la siguiente fórmula que seria totalmente contraria a la anterior, o sea en la coordenada BG41 se pondría  $QIF(X12<0,X12,0)*-1$ , lo que significa que si la cantidad de la coordenada X12 es negativa (o sea menor que O), se ponga el importe de Xl 2; pero si es positivo (o sea mayor que O), se ponga O. La multiplicación de la fórmula \*-1 es para que cambie de signo el importe que se obtenga, ya que al sacar la diferencia entre los Balances sale con signo negativo y para poder sumarizar las Aplicaciones se tiene que cambiar el signo.

#### EXPRESA, S.A. DE C.V. ESTADO DE ORIGEN Y APLICACION DE RECURSOS **SPECIFIC 1993 Made and Allen**

APLICACIONES DE RECURSOS:

ORIGEN DE RECURSOS:

................ ......................... Utilidad del Ejercicio  $19.348$ Perdida del Ejercicio Depreciacion del Ejercicio 1,575 Depreciacion del Ejercicio  $\overline{a}$ Aumentos de Capital: Aumentos de Capital: Capital Social Capital Social  $\mathbf{0}$ Heserva Legal ा के अ Heserva Legal Ajuste por Reexpresion in 13 Ajuste por Reexpresion ٠o **Disminucion de Activos:** Disminucion de Activos: Circulante: Circulante: Caja y Hancos  $\mathbf{0}$ Caja y Bancos 4.219 **Inversiones en Valores**  $\mathbf 0$ **Inversiones en Valores** 10.888 Clientes 'n Clientes 28,360 Deudores Diversos  $\mathbf{0}$ Deudores Diversos 586  $= 460$ Antícipo a l'roveedores Anticipo a Proveedores 'n Inv. de Materia Prima  $\mathbf{r}$ Inv. de Materia Prima 21,118 Inv. de Prod. en Proceso  $737.$ inv. de Prod. en Proceso  $\mathbf{a}$ Inv. de Art. Terminado 2.041 Inv. de Art. Terminado  $\mathbf 0$ Fijo: Fijo: l'errenos O. Terrenos Ā. Edificio de la capaci Ā Edificio Mag. Egbo, v Herram. 'n. Maq. Eqpo. y Herram. 4.507 Otros Activos: Otros Activos: Gastos por Amortizar 1.319 Gastos por Amortizar Ó Aumentos de Pasivos: Aumentos de Pasivos: Corto Plazo: Corto Plazo: **Frovendores** ∷.n., **Proveedores** 3,085 Acreedores  $2,210$ Acreedores Imptos, por l'agar  $-1.994$ Imptos. por Pagar **Prestanos Bancarios**  $7.575$ Prestanos Hancarios  $\mathbf 0$  $5,669$ Provision 1.S.H. Provision 1.S.H. 1,080 Provision P.T.U. Provision P.T.U. 32 Frovision Pma. Ant. Provision Pma. Ant. Largo Plazo: Largo Plazo: 31 301 **Prestanos Bancarios** Prestanos Hancarios TOTAL DE ORIGENES DE RECURSOS 74.082 TUYAL OF APLICACIONES DE RECURSOS 74,082  $11111111111$ ---------

23.

O

ĥ.

ó

ó

ò

 $\ddot{\mathbf{a}}$ 

O

Ò

an. ur. ue\* HIPHESE, S.A. DE C.V. **FSYAND OF ORIGIN Y APLICACION OF RECURSOS FINETCIO 1993** 

 $\boldsymbol{\Omega}$ 'n

Ì

ž

ś ī nutrix is accurac-APLICATIONES BE RECURSOS-.......................  $\overline{\mathbf{a}}$ .................. ï PIPERISTO, X35.01+-1 š Utilidad del Eiercicio (UUT) Perdida del Liercicio π Depreciación del Elercicio 100992-0099116-1 Depreciación del Efercício PIF(835)0.835.03  $\mathbf{u}$ ü Aunentos de Canital: Augustos de Canital:  $\mathbf{d}$ 1-10.021 0.233 PIF(X3210.X32.0) Capital Social i4 **Capital Secial HIFIX3310.X31.01** Reserva Legal etrizzac.x32.01-1 ٦b Reserva Lotal 10.888.012833114 Aiuste por Recroresion PIF(X3510.X35.01+-2 ū Aiuste nor Reespresion ö Disminucion de Activos: Ĥ **Bicatouries de Artivos:** ä -20 Cierulante: Circulante: 21 Caia v Bancos **ALCOHOL: ALL 611-1** Cain v Bancos **PIFINIZIO 812 01** ä Inversiones en Valores **@IF(H)3(0.HI3.0)+ 1 Inversiones** en Valores **ALCOHOL: 017-018 PIFINICO.NIK.0J** 23 **Cliented MFCH140 R14.01+1** Clientes 54 **Reuderes Diversas** #171H1540.H15.01+-1 Deudores Diversos **PIF(H15) 0.H15.01** Anticipo a Proveedores **PIFINIG10.816.03**  $\overline{2}$ Anticipo a Proveedores #IFCHIELD.HIS.DI+-1 **PIF(#2010, #20.0)** 26 toy de Materia Prima **ATF(H2D40, H2D, O14-1** loy, de Materia Prima lav. de Prod. en Proceso -22 inv. de Prod. en Proceso **PEFCH2140 H21.01+-1 PIF(H2I)0, H2I.0) PIF(N2210, N22.0)**  $\tilde{2}$ Inv. de Art. Jerninado *<u>PIF(H2240.H22.01+1)</u>* Inv. de Art Terminado 79  $^{16}$ Frie: Frie: ü Terrenat 015112010.1130.01+1 Terrenos *ELECH3010.H30.01* ž **PIF(R31+0, R31, 0)+-1** PIF(831)0.831.03 Edificio Edificio -33 PIF(13210, 132, 0) .-! **PIF(H32)0.H32.01** Nac. Eopo, y Herran. Nao, Eopo, y Herran.  $\overline{1}$ ä. Otras Arlivas **Otros Activos: PEFERENCE REL.03** . 1 Gastos per Amertizar 0.110.0011119  $36$ Gastos per American ä  $\overline{1}$ Augentos de Pasivos: Aumentos de Pasivos: 39 40 Corlo Plazo: Corlo Plazo: 016021200,812,000-1 etrcx(210.xi2.0) Proveedores  $\overline{a}$ Proveedores PJF(X13(0,X13,0)+-1  $\ddot{a}$ **FIF(X13)0.X13.01 Accessores** Acreedores  $\ddot{a}$ **PIFIXION.XI4.03 Instos.** por Pagar PIF(XI4(0,XI4,0)+-1 **fuptos**. por Pagar Ä 01021510.215.07 Prestamos Hancarios elF(XI5(0,XI5,0)+-1 Prestanos Bancarios  $\ddot{6}$ Provision I.S.R. PIF(X16)0,X16,01 Provision L.S.H. PEFIXI610, XI6, 01-1 Ä Provision P.T.U. **PIF(X1710,X17.0)** Provision P.T.U. 015121710.217.03+-1 Ä **PIF(XIBIO,XIB.0)** Provision Paa. Ant. PIF(218(0,218.0)+-1 Provision Pas. Ant. 41  $\overline{1}$ Largo Plazo: Largo Plazo: 50 Prestanos Bancarios #17(122)0.123.01 Presianos Bancarios eff(123(0.123.0) 51  $\overline{2}$ TOTAL DE APLICACIONES DE RECUNSOS PSUMIBGS. R650) 53 TOTAL DE ONIGINES DE RECUNSOS PSUNTRB9..RB501 ................... â4 ....................

 $24$ 

<sub>oc</sub>

RC.

#### $2.3.$ **INDICFS** FIMAMCIFROS

Como se vió en el capitulo anterior las coordenadas se pueden manejar como nombres, por la facilidad de retencion que se tiene al usar nombres en lugar de las coordenadas.

Se vio que para asignar un nombre a una coordenada, primeramente se tiene que posicionar el cursor en una coordenada determinada, posteriormente se llaman a los comandos **RANGO, NOMBRE,** CREAR, y se le asigna el nombre deseado a la que le corresponderá la coordenada donde se encuentra un importe a utilizar de los modelos a realizar.

Es decir en la coordenada donde se encuentra el total del Activo Circulante se le puede denominar ACTCIRC, el total de Pasivo Circulante se le denominará PASCIRC, para asl poder desarrollar la fórmula de Capital de Trabajo restando el ACTCIRC ménos PASCIRC, sin necesidad de irse a las coordenadas, u obtener el Indice de Solvencia dividiendo el ACTCIR entre PASCIRC.

De esta forma se puede ver con más claridad la importancia de manejar los nombres de rangos para asl facilitar el uso de las hojas electrónicas con una mayor rapidez, para la obtención de cualquier resultado, pero teniendo el cuidado de no confundir los nombres de los rangos.

Para esto se puede hacer un tipo de directorio donde se mencionen el nombre que se les ha asignado a las coordenadas deseadas, para no caer en el error de repetición o equivocación.

**25.** 

#### ENOTEES FINANCIEROS EDILLAN I D

 $\mathbf{r}$  $\pm$  1 ÷ 0E LIQUIDEZ

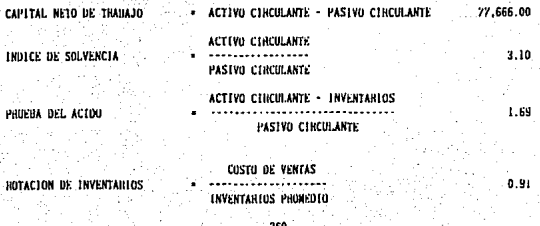

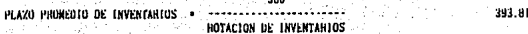

**TEREDID** y 'nЕ **HOARTE** NT 0  $\mathbf{A}$ s 'n Ŕ

it sin

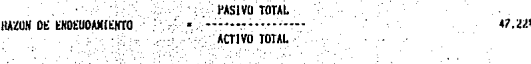

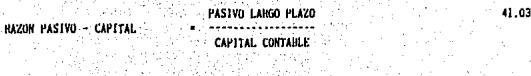

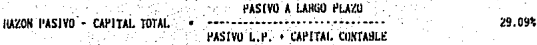

**HEN** TIL NEDIDAS ÚΕ TA  $\boldsymbol{\mu}$  $\mathbf{r}$  $\mathbf{L}$  $\mathbf{I}$ 

> UTTETUAD UNUTA **VENTAS**

MARGEN INUTO DE UTTL.COAU

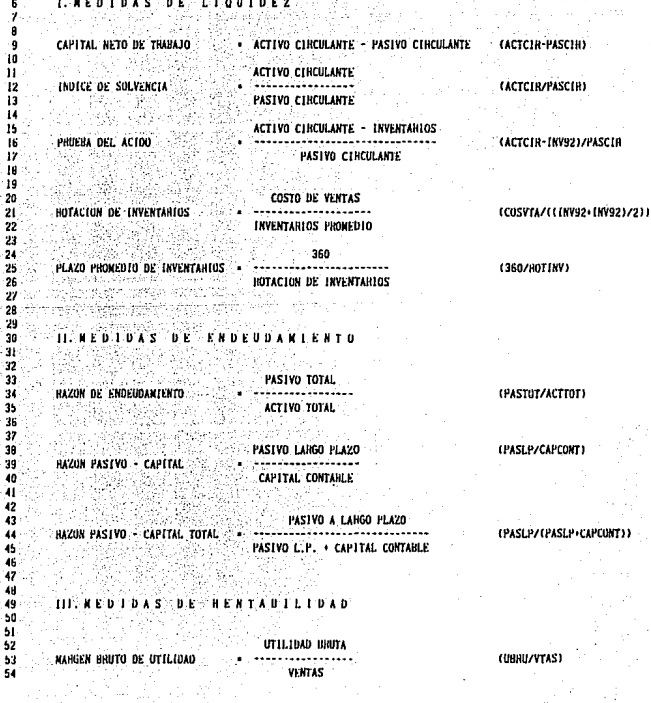

INDICES FINANCIENOS<br>(FORMULARIO)

27 ٨V

3 Á f 1

j.

UTILIDAD EN OPER. MARGEN DE UTIL. EN OPERACION 36.10% **VENTAS** and decision UTILIDAD NETA **MARGEN NETO DE IFFELIOAD** 24.76% VENTAS

VENTAS HOTACION DEL ACTIVO TOTAL 54.06% ACTIVO TOTAL

BENDIMIENTO DE LA INVERSION - MARGEN NETO UTIL. « ROTACION ACT. TOTAL 13.39%

IV. MEDIOAS DE COBERTURA

UTIL. EN OPERACION INT. PAGADOS

VECES GANADO POR INTERESES

28.

 $-13.85$ 

55<br>56<br>57 UTILIUAD EN OPER - 3 0 0 0 1 0 2 3 0 1 2 5 6 7 8 69 70 71 72 73 74 75 76 77 78 79 80 81 82 83 **NAHGEN DE UTIL. EN OPERACION** (UUPE/VEAS) VENTAS UTILIDAD NETA MARGEN NETO DE UTILIDAD (UNET/VTAS) 7, VERTAS **SECURITAS** HOTACION DEL ACTIVO TOTAL (VIAS/ACTIVI) . . . . . . . . . . . . . . ACTIVO TOTAL  $\mathcal{A}$ RENDIMIENTO DE LA INVERSION : » MARGEN NETO UTIL. « ROTACION ACT. TOTAL : COULTIL+RACTIOT) IV. REDIDAS DE CODENTURA. UTIL. EN OPERACION VECES GANADO POR INTERESES CONFEZIOTENCI INT. PAGADOS -94

٠,

29.

#### 2.4. COMPARATIVO DE CIFRAS REALES VS PRESUPLIESTO

Es muy importante el llevar comparativos de los resultados que se pronosticaron con los resultados que realmente se obtuvieron, tanto en forma anual como mensual, y el analizarlos para poder definir donde o cuales fueron las causas por las cuales no se cumplio con lo presupuestado para asi tener una visión actualizada de lo que nos deparará para el próximo ejercicio.

Existen diversos modelos con los cuales se pueden aplicar el comparativo de las cifras, como pueden ser.

- Comparativos de Estados de Resultados
- Comparativos de Balances Generales
- Comparativos de Flujos de Efectivo etc., etc.

En estos modelos es de mucha ayuda la utilización de la fórmula ~HLOOKUP con la cual se relacionan las columnas de cada uno de los meses de los resultados anuales tanto los reales como los presupuestados y se pueden comparar por cada mes sin necesidad de apartar uno a uno, es decir al mes de Enero se le relacionará con el número **1,** al mes de Febrero con el número 2, y asi sucesivamente. Y del lado derecho de estos reportes se irá creando el modelo de los reportes comparativos para que se vayan realizando.

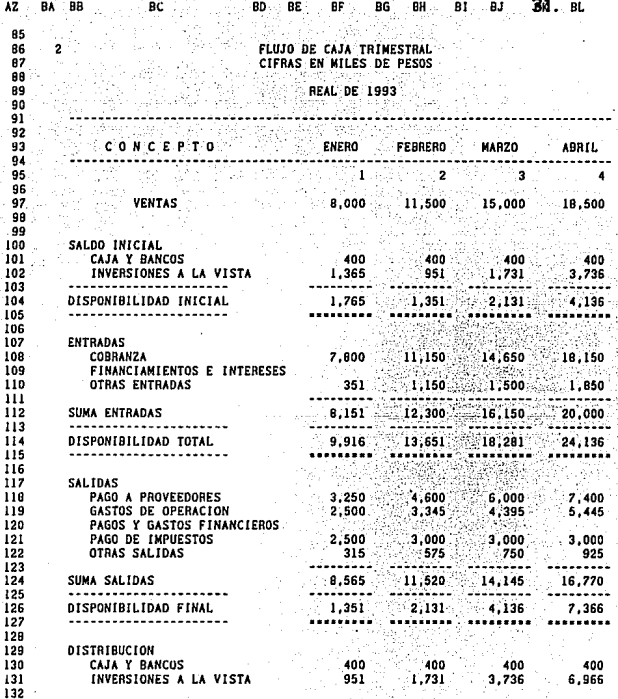

 $\mathcal{L}_{\text{max}}$ 

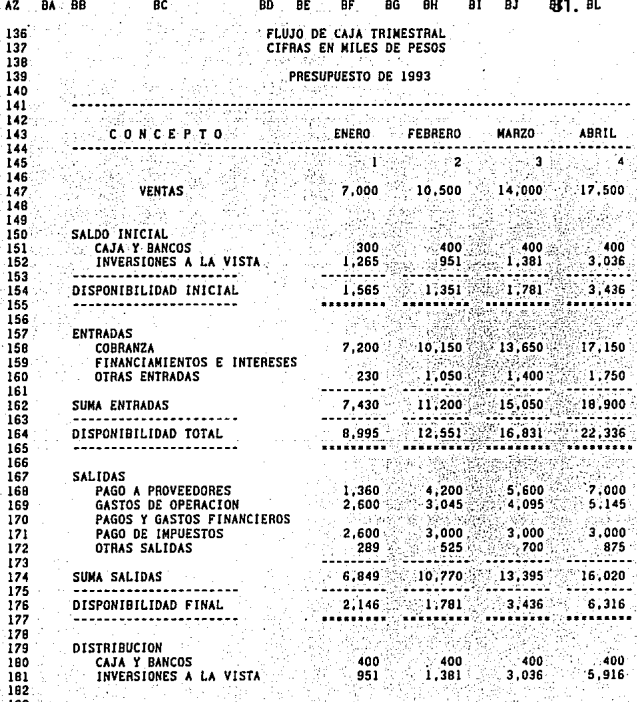

# FLUJO DE CAJA TRIMESTRAL<br>CIFRAS EN MILES DE PESOS

#### COMPARATIVO REAL VS PRESUPUESTO

#### FEBRERO DE 1993

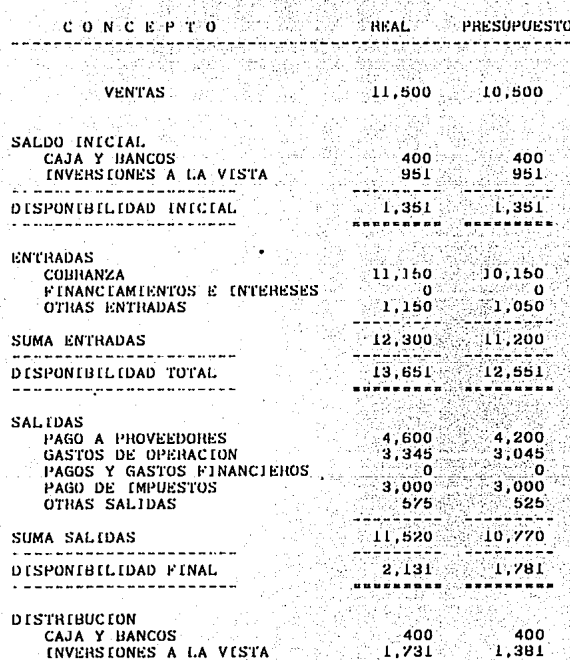

## FLUJO DE CAJA TRINESTRAL<br>CEFRAS EN MILES DE PESOS

#### COMPARATIVO REAL VS PRESUPUESTO

**PHLOOKUP(BA86,BF190..BL192,2) DE 1993** 

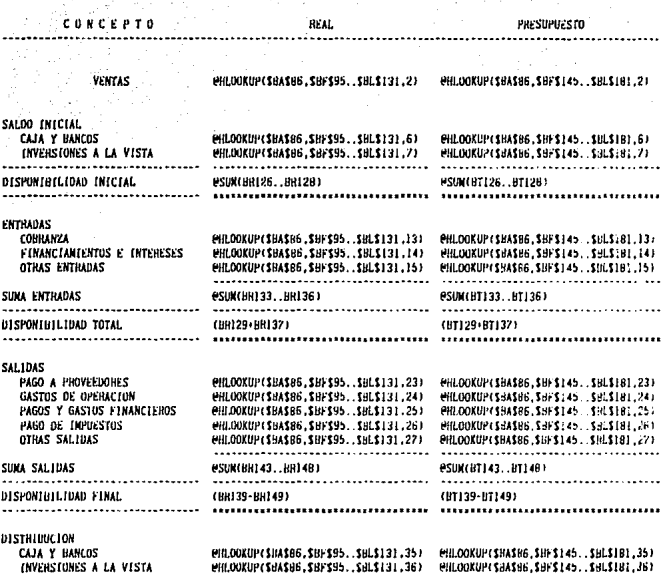

32.

#### $2.5.$ **TARLA** DIE **AMORTIZACION** PRESTAMOS mr

En este modelo se observa el tipo de reporte para el cálculo de intereses sobre saldos insolutos de una deuda con pagos mensuales, en el cual hay pagos fijos mensuales donde una parte se destina al pago de capital y el resto al pago de intereses.

Se utiliza la función financiera **e**PMT con la cual se relaciona la deuda total, el interes anual y el periodo de pago; y por medio de fórmulas se obtienen los pagos mensuales que afectan al Capital y los Intereses.

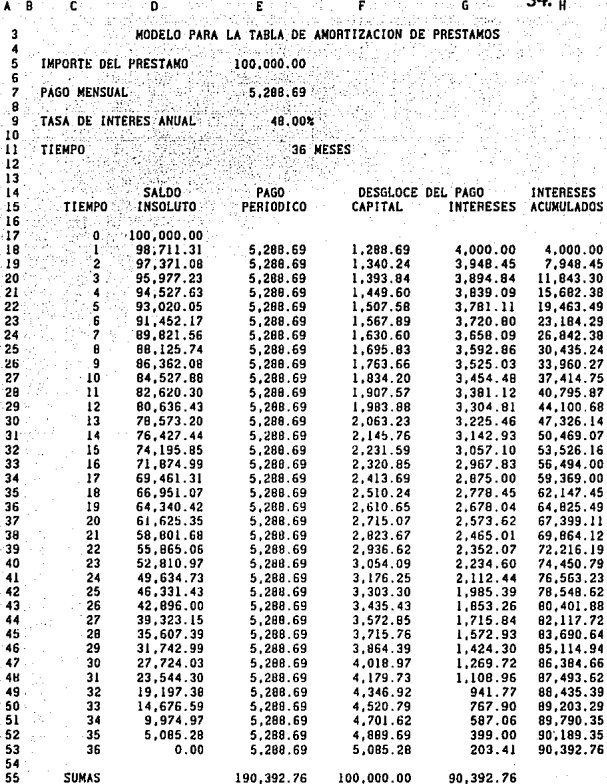

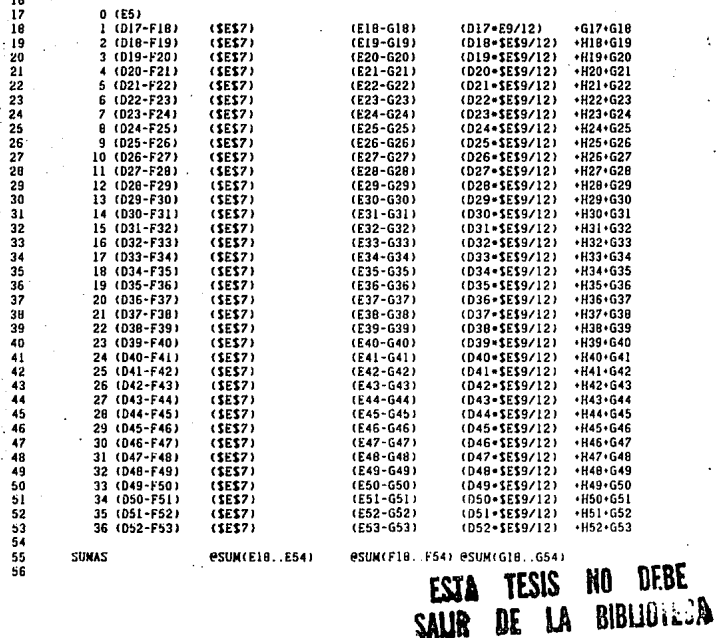

£

MODELO PARA LA TABLA DE AMORTIZACION

ePMT(E5.E9/12.E11)

PAGO<br>PERIODICO

100,000.00

48.00%

36 NESES

**CAPITAL** 

þ,

 $\overline{4}$ 

5 6

7  $\epsilon$ 

f,  $\begin{array}{c}\n 10 \\
11 \\
12 \\
13 \\
14 \\
15 \\
16\n \end{array}$  IMPORTE DEL PRESTAMO

TASA DE INTERES ANUAL

SALDO

INSOLUTO

PAGO MENSUAL

TIEMPO

TIEMPO

35.

INTERESES

**ACUNULADOS** 

DE PRESTANOS

DESGLOCE DEL PAGO

**INTERESES** 

#### 3.1. FIARORACION Y DESARROJIO DE FORMIRAS

#### • REDONDEO DE FORMULAS

#### $Q$ ROUND $(X, N)$

Esta función redondea el valor de X, conforme a los decimales que se especifiquen a traves de un parametro.

#### $E$ iemplo:  $Q$ ROUND(A2/B2.2)

La función anterior indica la división de las celdas A2 con 82 con un redondeo del resultado a 2 decimales.

Una funcion alternativa a la de redondeo es la denominada parte entera, cuya sintaxis es:  $QINT(X)$ 

Esta función es similar a la anterior, dando como valor la parte entera de la expresion X.

Ejemplo: **@INT(A2/82)** 

La función anterior indica la división de las celdas A2 con 82 considerando solamente su parte entera.

#### • LAS CONDICIONES "IF"

Una de las funciones lógicas más importantes para trabajar adecuadamente la hojas electrónicas la constituye la condicional "IF". Como se vió ya en los anteriores capitulos esta función condicional selecciona una de dos posibles resultados en base a cierta condición, que se especifica en la propia función de referencia.

La condicional "IF" consta de 3 elementos, separados entre si por medio de una coma.

Su sintaxis es: **@IF(CONDICION,X,Y)** 

Si se cumple con la condición que se especifica al principio de la función, se debe considerar el valor resultante "X"; si por el contrario, no se cumple con la condición, se debe considerar el valor resultante "Y".

Por ejemplo: @. IF(B6=1 5,B,25)

- Las funciones especiales **e.**CHOOSE Y **e.LOOKUP** 

@cHOOSE(ARGUMENTO, VECTOR DE RESULTADOS)

Elige algun vector especifico, conforme al argumento; el primer vector se denota por V).

Por ejemplo:  $@$ CHOOSE(1,.15,.25,.35)=.25

@.HLOOKUP(ARGUMENTO, RANGO, DESPLAZAMIENTO)

El argumento permite localizar en el primer renglón de una tabla la columna deseada.

El rango define la tabla, el primer renglón debe servir siempre solo de referencia.

El desplazamiento indica el número de renglones hacia abajo, donde se localiza el dato buscado.

Por ejemplo: @HLOOKUP(1,A2.,B5.2)

### $ev$ LOOKUP(ARGUMENTO, RANGO, DESPLAZAMIENTO)

Similar al horizontal, solo que la busqueda es a partir de la primera columna de la tabla, y el desplazamiento es a la derecha.

Por ejemplo:  $Q$ VLOOKUP(1,A2..B5,2).

### €.cOUNT(RANGO)

Sumariza el numero de lugares de un rango determinado.

### **@MAX(RANGO)** @MIN(RANGO)

Localiza el numero más alto o el más corto de un rango determinado.

### @sUM(RANGO)

Totaliza las cantidades de un rango determinado.

**@DATE(AÑO, MES, DIA)** @TIME(HORA, MINUTOS, SEGUNDOS) Asume la fecha y/o la hora de un numero determinado, para que sea convertido en fecha se tiene que formatear el rango a DIAS y o a TIEMPO.

#### @.Now

Pone la fecha actual en un numero determinado, igual que el anterior se tiene que formatear el rango a DIAS.

#### 3.2. LAS MACROINSTRUCCIONES

#### **GENFRALIDADES.-**

Comandos almacenados en celda(s) para ejecutarse posteriormente.

Reemplaza y simplifica la ejecucuión directa.

Siempre comienzan con una etiqueta.

Requieren de un nombre de rango a traves de una diagonal invertida y una letra, por ejemplo: A

Maneja una codificación especial

#### CODIFICACION DE LAS TECLAS EN LAS MACROINSTRUCCIONES:

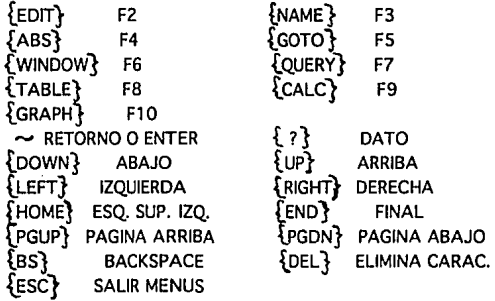

#### EL PROCESO DE ELABORACION DE MACROINSTRUCCIONES:

Despues de haber planeado la "MACRO" se debe proceder a seguir los siguientes pasos:

- Ubicarse en una celda vacla de la hoja de trabajo.

- Digitar alguna especificación de etiqueta.

- Escribir la "MACROINSTRUCCION" conforme a su propio lenguaje.

- Nominar la celda o el rango donde se localiza la "MACRO".

- Ejecutar la "MACRO" digitando simultaneamente la teclas (Alt) y la letra del alfabeto previamente definida.

#### EJEMPLOS DE MACROINSTRUCCIONES:

- MACRO DE CAPTURA

**EP-FOOWN /XGVA** 

Para introducir dato, bajar un renglón y repetir la operación hasta que se de la instrucción Ctrl Breack

- MACRO DE IMPRESION

'/PPCRRCUADRO1<sup>2</sup>AG Borra rango previo, define nuevo alinea y ejecuta.

#### CONCLUSIONES:

En el desarrollo de este tema, se observó como se vieron las ventajas que trae consigo el realizar los diversos reportes financieros observados por medio de las hojas electrónicas o de cálculo, ya que se pueden hilar una serie de resultados de acuerdo al comportamiento de un tal supuesto.

Se tiene el tiempo necesario para probar otras suposiciones, anadir más datos, intentar otras aproximaciones, presentar información de forma veraz y oportuna, no importando el número de modificaciones que se realicen.

Se presenta la facilidad de manejo de estas hojas electrónicas asl como la variada diversificación de modelos que se pueden presentar, y no estar atenidos a un sistema cualesquiera que sea, ya que estos sistemas tiene sus limitaciones o simplemente no estan adecuados a las necesidades de la empresa.

Y una de las ventajas de estas hojas electrónicas es que se pueden moldear a las necesidades que se vayan presentando y a cualquier nivel son aplicables sin necesidad de tener un Departamento de Sistemas que sirviera de apoyo para cualquier eventualidad en el desarrollo de las hojas electrónicas.

#### **BIBLIOGRAFIA**

BERNSTEIN LEOPOLD A. ANALISIS DE ESTADOS FINANCIEROS EDICIONES DEUSTO, S.A.

GALVEZ AZCANIO E. ANALISIS DE ESTADOS FINANCIEROS E INTERPREACION DE SUS RESULTADOS EDITORIAL ECASA

KYD CHARLES W. APLICACIONES DEL LOTUS 1.2.3. MODELOS FINANCIEROS EDITORIAL McGRAW-HILL

MADRONO COSIO M. ENRIQUE ADMINISTRACION FINANCIERA DEL CIRCULANTE INSTITUTO MEXICANO DE CONTADORES

PERDOMO MORENO ABRAHAM ELEMENTOS BASICOS DE ADMINIS· TRACION FINANCIERA EDITORIAL ECASA

PERDOMO MORENO ABRAHAM ANALISIS E INTERPRETACION DE ESTADOS FINANCIEROS EDITORIAL ECASA

TRACY JHON A. INTERPRETACION DE INFORMES FINANCIEROS EDITORIAL LIMUSA